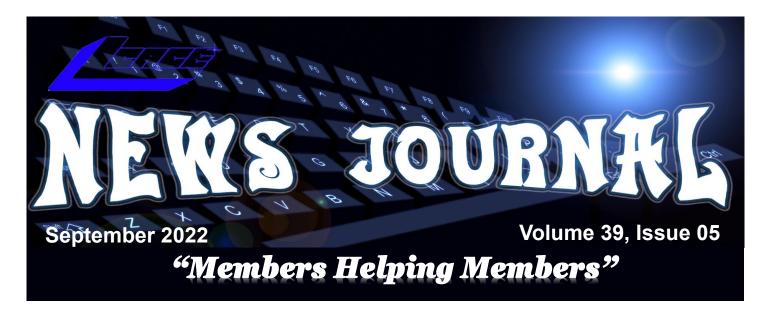

## Long For The Days Before the World Could View Your Home? Blur Your Home On Google

By Kurt Jefferson, Editor, CKCS Newsletter

October 2022 Issue

https://ckcs.org/

lextown2 (at) gmail.com

Remember the old days when almost no one knew your home's appearance except you, your neighbors, the property tax assessor, your letter carrier, and friends?

Sure, your cousins in Somerset had visited, so they knew you lived in a ranch house built in the 70s. And your uncle and aunt from Utica had seen snapshots you mailed them. And, of course, the milkman, UPS, and FedEx drivers, as well as men and women driving other delivery and repair vans, had been to your home. (There was no Amazon in those days.)

Leap forward to today, and anyone can get a glimpse of your home thanks to Google Maps, Apple Maps, and Bing Maps.

As Lifehacker writes, "With the rise of increasingly convenient features such as street-level 360° photos available on Google Maps and other competing mapping services, there's always a risk your personal data will be captured in a publicly available photo in a way you'd rather avoid—whether that means the outside of your house or the location where you park your car."

(Continued on page 4)

## Next Meeting September 10,2022 Grayslake Public Library

"Members Helping Members" (since 1983)

#### **Board of Directors**

2020-2021

President Lester Larkin

president@lcace.org

Vice President Mike McEnery vicepresi-

<u>vicepresi-</u> <u>dent@lcace.org</u>

Secretary Linda Busch secretary@lcace.org

Treasurer
Judy Dunham
treasurer@lcace.org

Programs
David Carlson
programs@lcace.org

Membership J.J. Johnson membership@lcace.org

Public Relations
Linda Koudelka
pr@lcace.org

#### **Volunteers**

Webmaster
J. J. Johnson
webmaster@lcace.org

Newsletter Editor Mike McEnery editor@lcace.org

Historian Lester Larkin historian@lcace.org

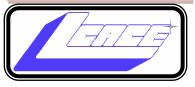

# Lake County Area Computer Enthusiasts

c/o Group Ambassador

"J.J." Johnson

#### **News Journal**

The LCACE News Journal is published eleven times annually. Members are encouraged to submit contributions which will be acknowledged in this newsletter. Send articles to <a href="editor@lcace.org">editor@lcace.org</a> Permission is granted to reproduce any or all parts of this newsletter in other User Group publications, provided that credit is given to LCACE and the individual author (s). Logo designed on an Atari Stacy Laptop in 1989 by Dwight Johnson Jr.

#### **Membership**

LCACE membership is open to all individuals and families interested in personal computing. Annual dues are \$20.00 per individual/family. Applications for membership may be obtained at the monthly meeting, by request on the club hotline, and are now available on our web site at <a href="http://www.lcace.org">http://www.lcace.org</a>.

#### **Meetings**

LCACE meetings are usually held on Saturdays at the Grayslake Area Public Library, 100 Library Lane, Grayslake, Illinois. The meeting room opens at noon and the formal meeting begins at 12:30 p.m. All meetings are open to the public. Bring a friend!

#### **Newsletter Submissions**

Club members are welcome to submit classified ads, reviews, tips and other articles for publication, to our newsletter editor in Microsoft Word format (.doc). **Publication deadline is the 20th of the month for all ads and articles.** Please do not use tabs or special formatting.

#### **Newsletter Advertising**

Ad rates per issue: Full page - \$25, Half page - \$15, Quarter page - \$10, Business Card - \$5. Discounts are available on advance purchase of multiple issues. Please send camera-ready copy and payment to the club address by the 15th of the month preceding publication. For more information on ad pricing, please call our Hotline. Ads are **FREE** to all paid members.

#### NOTICE

LCACE **WILL NOT** CONDONE or knowingly participate in copyright infringement of any kind. The LCACE News Journal is published by and for LCACE members. Opinions expressed herein are those of the individual authors and do not necessarily reflect the opinion of LCACE, the membership, the board of directors, and/or our advertisers.

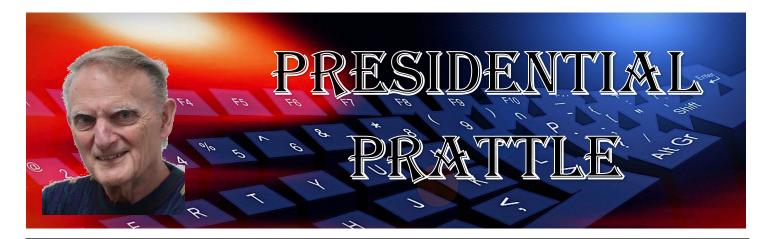

#### **Meetings**

Because we have hybrid meetings, Zoom and in person, I have been working on a way to improve the ability for all to hear and participate. I met with the Library I.T. person, Sean, and he showed me how we could make such improvement. It involves placing a portable projection screen at the east wall of the 'B' room, and forming the seating in a semi-circle around it.

We will also use a different projector table that's made for our own computer, to drive the projector. We will have mostly chairs without tables, but we will still have a few tables, mostly behind the chairs. Tables require lots of floor space, and most of us don't need them. For those who bring a laptop (or bigger) computer, we will have a few tables.

#### Holiday/Christmas party

It's time to start putting together plans for our upcoming annual December shindig. There is lots to do, so we must get started. As of the writing, I am planning a September 7 Zoom meeting of all interested members. Let's make this a fun event!

My best to all,

Les Larkin

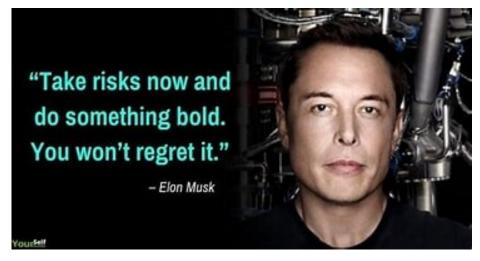

(Continued from page 1)

#### Google Maps

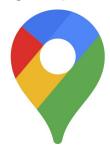

To blur your home's image, Lifehacker provides these steps:

Open Google Maps and search for your address or a nearby landmark. You should see a left pane win-

dow. Click on the Street View tab and choose an image where your home is shown. On the upper left-hand corner of the image, you should see an icon showing three dots. Click on those and select Report a problem. Lifehacker writes, "This will show you a page where you can select the area to be blurred. Click and drag on the image to point the red square towards your house (you can also shift it to focus on a car or anything else visible in the photo). Then, under Request blurring, select My home. After that, share your email address, check the captcha box, and click Submit."

Lifehacker says Google will review your request and blur your home on the map.

Remember, your home may stand out even more if your neighbors' homes are not blurred.

#### **Apple Maps**

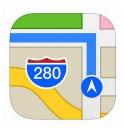

Apple offers a similar feature called Look Around. Unfortunately, it looks a lot like Google Street view.

If you locate your home and want it removed, Lifehacker suggests you send an email to:

mapsimagecollection@apple.com

Describe your issue in detail and request that your home be blurred. Lifehacker says Apple will review your request and hide your home – generally within a week.

Again, if you hide your house and your neighbors don't, your location will stand out even more.

#### **Bing Maps**

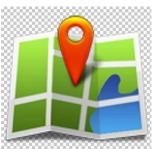

StreetSide is what Microsoft calls its service that's similar to both Google Maps and Apple Maps. If you locate your home in StreetSide, you can also ask Microsoft to hide it there. Lifehacker says Mi-

crosoft reviews these requests and will remove data within 30 to 60 days.

To make a request, open Bing Maps. Then navigate to your home address.

Scroll down and click any image with the StreetSide label in the left panel. You should see a 360° view of the entire area. To make a report, click Report a privacy concern with this image in the bottom left-hand corner.

A page should open where you can choose House next to the question, "What kind of a concern do you have?"

Lifehacker urges you to click on the portion of the image containing your home. You should see a red dot on the image that will label this part. Then, click submit to send the image to Microsoft.

An individual identifying himself (or herself) as kikurimu comments on the Lifehacker article. He mentions that once you complete this process for Google Maps, they will not UNDO it. Ever. Period. "Whoever lives there after you will never be able to get it undone. Many people have tried. Google can/will not undo it," writes the individual.

Another commentator on Lifehacker writes, "be aware: nothing draws attention like something blurred out. "There must be something interesting there, let's go see in real life." Although, at a certain point, military stuff (in The Netherlands at least) was blurred on the satellite images of Google maps, never was it easier to find it – the more obscure stuff not many people knew about."

## Simplify your life with these smartphone apps

Visit *play.google.com* or open your iTunes application and search within the App Store to download these.

| App name                             | How it works                                              |
|--------------------------------------|-----------------------------------------------------------|
| Flashlight                           | Turns your screen into a flashlight                       |
| Google<br>Maps                       | Provides maps and directions using GPS                    |
| Dragon<br>Dictation*                 | Lets you send texts<br>and emails without<br>typing       |
| GasBuddy                             | Finds cheap fuel in your area                             |
| FaceTime*                            | Allows video chats with friends and family                |
| Triplt                               | Organizes flights,<br>hotel reservations,<br>and more     |
| Laser Level                          | Helps hang pictures straight                              |
| Lose It                              | Lets you create and follow a diet plan                    |
| RedLaser                             | Compares prices by scanning bar codes while you shop      |
| The Weather<br>Channel               | Keeps up with local weather                               |
| iPharmacy<br>Drug Guide<br>& Pill ID | Identifies your pills<br>and finds lowest<br>drug prices  |
| Tip<br>Calculator                    | Computes your tip<br>and splits the bill<br>among friends |
| *iPhone only                         |                                                           |

# Members Helping Members

Just think you could have submitted a paragraph or two that would help your fellow Members

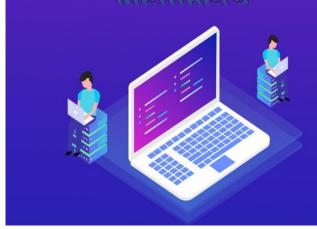

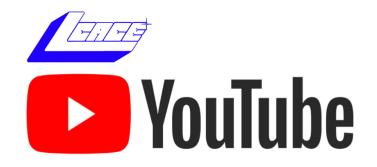

Ctrl+ click white arrow to go to out

Youtube site

June 2022

5

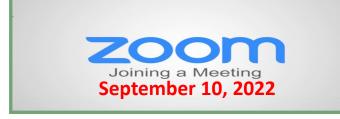

#### **Membership Chairperson Report**

#### THANK FOR FOR RENEWING

Henry Henriksen
David & Diane Carlson
Terry Eiden

#### THANKS FOR VISITING

Gordon & Cleo Spadling

# It's Time to Renew Your Membership

2022-2023

**MEMBERSHIP** 

RENEWAL

Unnual Dues

### **Computer Services**

Desktops, Laptops, All-in-Ones and more

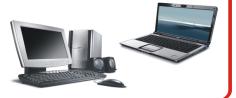

During our October Zoom meeting the following two computer services were mentioned.

#### **White Box Computers**

They say they are the place for all your computer repairs & upgrades at nearly half the prices of the competition.

https://whiteboxcomputers.org

847-833-9324

#### ZYTEK Services

Has been around for over 30 years and offers the best in fast, friendly, high-quality, fair price computer service solutions

847-336-2259

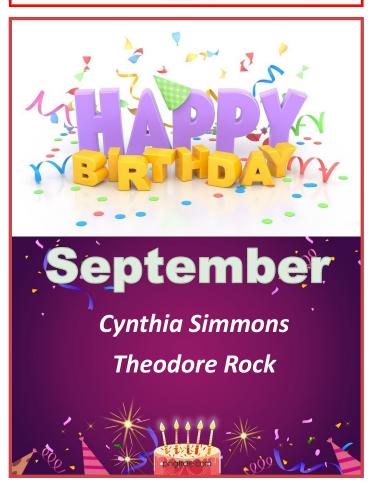

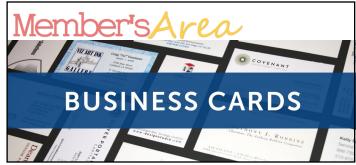

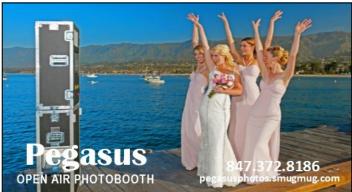

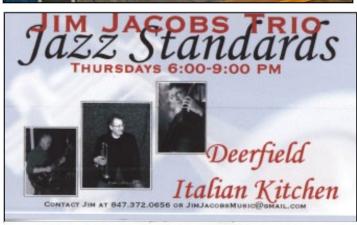

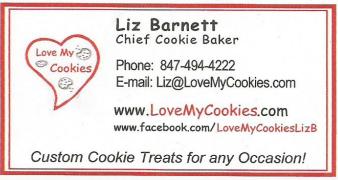

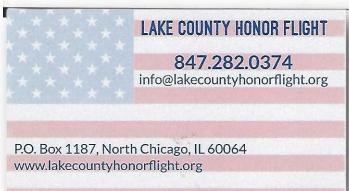

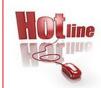

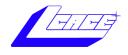

Phone: (847) 623-3815

## **Members**

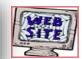

#### **Members Web Sites**

e-mail me at editor@lcace.org

www.pegasusphotos.smugmug.com

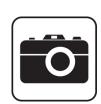

Take a good look, you just might see vourself.

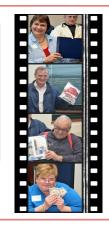

**LCACE Photo Albums** 

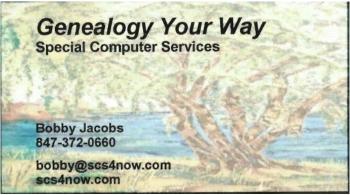

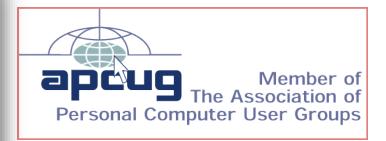

June 2022